## **Settings Cheat Sheet**

## *To access settings, go to the panel home screen (select the blue home button in the center of the left or right toolbar), then tap the gear icon in the top right corner.*

 $\bullet$ 

With

E

 $\overline{\textbf{d}}$ 

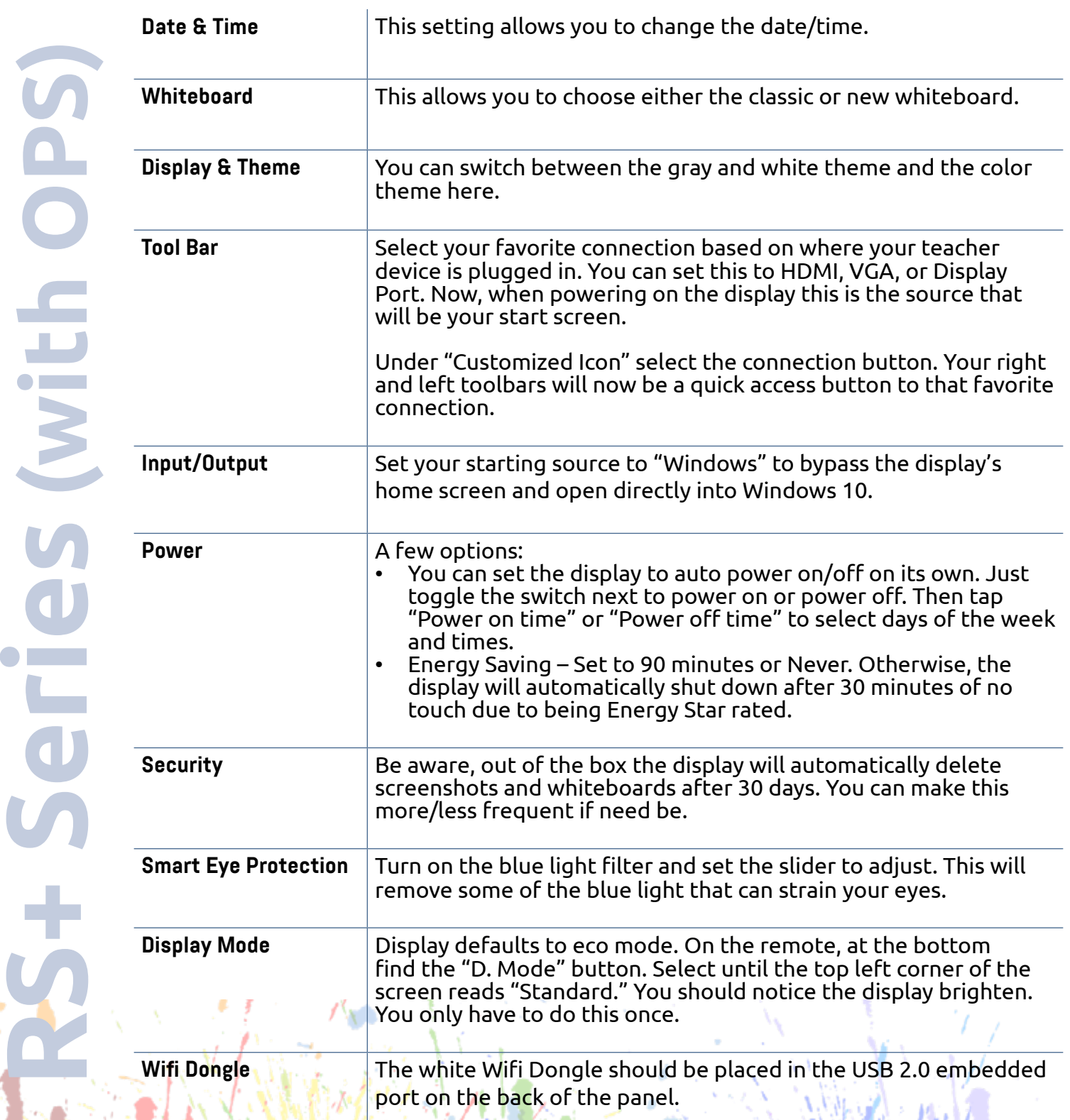

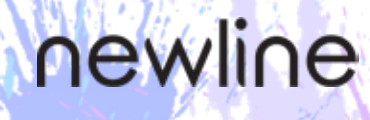